# Proyecto de Aplicación en el Aula

Planificación TIC 2.0

# Introducción

El acercamiento a las nuevas tecnologías hace con que una clase salga del pasado, de la tradicionalidad, e incluso del aburrimiento para dar el paso firme hacia una educación más eficaz, donde el alumno sea el eje central de su propio aprendizaje. Con esto no quiero decir que una clase magistral esta fuera de lugar o que el profesor en muchos momentos sea el que dirija el aprendizaje, pero sí la unión de todo esto que enriquecerá mucho más a nuestro alumnado y a nosotros mismos.

# 1 – Objetivos:

Los objetivos que pretendo alcanzar para la asignatura de Educación Física con la aplicación de las Tic's en el aula son:

- Mejorar la motivación de los alumnos a la hora del aprendizaje de los contenidos teóricos de la asignatura.
- Mejorar el aprendizaje de los conceptos usando una metodología más atractiva.
- Fomentar el trabajo en equipo.
- Conseguir la autonomía de los alumnos en el aprendizaje.
- Mejorar rendimiento académico.
- Ayudar en la integración y cohesión del grupo.
- Fomentar el uso del inglés en el aula utilizando el vocabulario básico y específico de la asignatura.

2 – Características del grupo de aplicación:

El grupo elegido es de 2º de ESO, en concreto 2º de ESO B, del Colegio Sagrado Corazón – Guadalajara. Este grupo lo componen 24 alumn@s. En este grupo presenta 5 alumn@s de otras nacionalidades y una en concreto recién llegada. A un 45% de los alumnos les cuesta mucho la utilización del idioma inglés en el aula.

3 – El proyecto se aplicará en la unidad de Condición Física concretamente en los siguientes contenidos:

- a. Anatomía: El Esqueleto y los principales músculos del cuerpo humano. And Specific vocabulary in English.
- b. Fisiología del ejercicio: Adaptaciones al esfuerzo físico.
- c. Calidades Físicas Básicas y Motrices. And Specific vocabulary in English.
- d. Valoración de la Condición Física (V.C.F.): Aplicación de una batería de pruebas físicas específicas - EVAFIS

4 – Temporalización:

Aplicación: a partir del 1 de Octubre hasta el 30 de Noviembre. Aproximadamente 16 horas – 2 a la semana; siendo que el apartado de V.C.F. es práctico con la utilización de las herramientas de la telefonía móvil y/o aparatos similares.

5 – Reflexión: Espero que con los recursos que aporta en centro - Sala de informática -12 ordenadores con acceso a internet; pizarra digital; y los ejemplos de actividades y/o programas que este curso ofrece en la práctica de recursos: Edusport (webquest); Malted para el uso del inglés. Creo que conseguiremos llegar a resultados satisfactorios.

Septiembre/2012

Claudia Zepelini Iniesta

# **TIC 2.0: Aplicación en el aula**

# **Práctica 2: Preparación de materiales**

# **PLANIFICACIÓN:**

### **Introducción y Objetivos:**

### **Introducción:**

Después de mucho pesquisar, navegar y conocer un mundo de posibilidades para trabajar en el aula con mis alumnos, he replanteado mis ideas con respeto a los contenidos y la metodología. He preferido simplificar la adquisición de los contenidos planteados anteriormente con la idea de que sea más significativo y eficaz el aprendizaje para los alumnos.

### **Objetivos:**

- Planificar una *WEBQUEST* con la finalidad de que los alumnos hagan su propio *Cuaderno Digital*– Utilizando los recursos de la RED para la búsqueda de información; también utilizar programas de office conocidos y otros ofertados por la red.
- Los alumnos al final del proceso verán como serán evaluados y que también incluye una autoevaluación donde; con la opinión del alumnado; ayudará a evaluar la propia propuesta.
- La asignatura al ser bilingüe trata de ampliar el vocabulario y uso del idioma del Inglés, que es más a nivel práctico que teórico, para este trabajo, al ser nuevo para mi, he preferido manejarlo en castellano por algunos aspectos: facilitar el tiempo empleado tanto por los alumnos como el mío propio; y no restar la atención debida a los contenidos propios de la asignatura en su idioma materno que es el castellano.

### **Contenidos:**

 **Planificación del proceso de enseñanza-aprendizaje:** Se ha planificado y llevado a cabo la elaboración de una WEBQUEST: <https://sites.google.com/site/webquestsegundob/home>

Para ello antes de nada he concretado los contenidos de la unidad didáctica de Condición Física y Salud – Sistema Óseo y Muscular – que deberían adquirir y/o perfeccionar. A partir de ahí he seleccionado las tareas y el producto final – Elaboración de un Cuaderno Digital.

- **Selección de recursos a usar:**
	- Los recursos están establecidos en las tareas a realizar, después de mucho pesquisar he optado por las siguientes websites para ayudar a los alumnos a realizar las taraes propuestas:

Tarea 1: Creación de una cuenta de correo electrónico con gmail:

<http://mail.google.com/mail/help/intl/es/about.html>

Razones: Utilidad, Seguridad; Envío de archivos sin problemas de tamaño.

Tarea 2 y 3: Búsqueda de información: Skeletal and Muscular System – and English vocabulary:

- 1- <http://www.anatronica.com/systems.html>
- 2- [http://recursostic.educacion.es/multidisciplinar/wikididactica](http://recursostic.educacion.es/multidisciplinar/wikididactica/index.php/El_cuerpo_humano:_aparatos_y_sistemas) [/index.php/El\\_cuerpo\\_humano:\\_aparatos\\_y\\_sistemas](http://recursostic.educacion.es/multidisciplinar/wikididactica/index.php/El_cuerpo_humano:_aparatos_y_sistemas)
- 3- [http://es.wikipedia.org/wiki/Anexo:M%C3%BAsculos\\_del\\_cu](http://es.wikipedia.org/wiki/Anexo:M%C3%BAsculos_del_cuerpo_humano) [erpo\\_humano](http://es.wikipedia.org/wiki/Anexo:M%C3%BAsculos_del_cuerpo_humano)

Razones: En la primera website se puede ver tanto el sistema óseo como el muscular en 3D – es fantástico – y está en el idioma inglés. Obs.: también hay otros sistemas como el circulatorio, respiratorio, etc.- nos puede ayudar en cualquier idioma. La segunda website se utiliza para la localización de los músculos citados en la tarea y la tercera para la acción de dichos músculos.

Tarea 4: Ampliamos nuestros conocimientos – aplicar los conocimientos adquiridos en una tarea aunque teórica es muy práctica. Son imágenes de deportistas en los juegos olímpicos de *LONDRES 2012* y los alumnos tienen que comentar los principales músculos relacionados con dicho movimiento.

Tarea 5: Mi Cuaderno Digital:

- Myebook: [http://www.myebook.com](http://www.myebook.com/)  TUTORIAL: [http://www.youtube.com/watch?v=q5\\_4KQwclio](http://www.youtube.com/watch?v=q5_4KQwclio) -
- CALAMEO: [http://www.es.calameo.com](http://www.es.calameo.com/)  TUTORIAL: [http://www.youtube.com/watch?v=I1VdpFGdn4s&feature](http://www.youtube.com/watch?v=I1VdpFGdn4s&feature=related) [=related](http://www.youtube.com/watch?v=I1VdpFGdn4s&feature=related)

Razones: Después de pesquisar en varios programas me pareció lo más idóneo para los alumnos por la facilidad de operar con ellos y también por seguridad. Tambien fue muy útil la siguiente website: [http://www.cprhuesc.educa.aragon.es/asesorias/Materiales\\_cursos/c](http://www.cprhuesc.educa.aragon.es/asesorias/Materiales_cursos/catalogosoftwarebasicoyaplicaciones2_0.pdf) [atalogosoftwarebasicoyaplicaciones2\\_0.pdf](http://www.cprhuesc.educa.aragon.es/asesorias/Materiales_cursos/catalogosoftwarebasicoyaplicaciones2_0.pdf) - CATÁLOGO DE APLICACIONES Y SOFTWARE BÁSICO PARA LA ESCUELA 2.0 Esto es un documento hecho por el CRAER de Molina de Aragón donde se recoge programas y links que se necesita para diferentes tipos de recursos Tics. Lo recomiendo.

### **Preparación del soporte donde se montarán los recursos**:

**WEBQUEST:** 

<https://sites.google.com/site/webquestsegundob/home> Planificada y elaborada por mi, Claudia Zepelini.

 **Diseño del trabajo que tendrán que presentar los alumnos:**

El diseño de la actividad está pensada para hacerla por pareja buscando la cooperación y socialización y además una mayor participación en la elaboración del trabajo; cuanto a la Temporalización del trabajo y ajustándolo a las fechas del curso Tics 2.0 vamos a trabajar en el aula 6 sesiones: una parte del trabajo se realiza en el aula donde se presentan las actividades para esta semana; en esta sesión-tipo se visita la webquest y se empieza a realizar la tarea propuesta y la cual hay que finalizarla fuera del aula, se aclaran posibles dudas, mismo a través de email manteniendo el contacto con los alumnos. El producto final de la WEBQUEST para 2º de ESO es un Cuaderno Digital con los contenidos ya mencionados.

### **Evaluación:**

Este apartado esta elaborado bajo dos puntos de vista: a principio, para tener la evaluación de los alumnos que viene descrita en el apartado *Evaluación* de la Webquest + la Autoevaluación y son los siguientes:

### **La evaluación está pensada para que se pueda medir el grado de desarrollo de vuestras competencias; esto se verifica en el siguiente cuadro:**

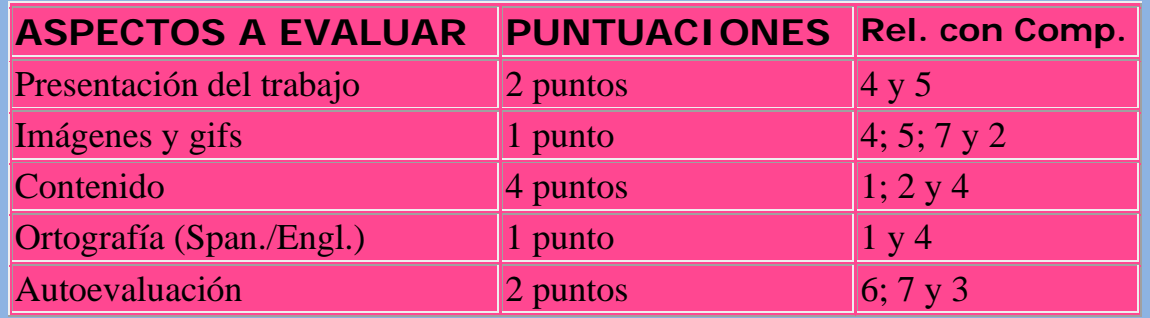

**Relación con Competencias: 1 – Lingüística; 2 – Conocimiento e Interacción con el Mundo…; 3 – Social y Ciudadana; 4 – Aprender a Aprender; 5 – Digital; 6 – Emocional; 7 – Autonomía e Iniciativa Personal.**

#### AUTOEVALUACIÓN

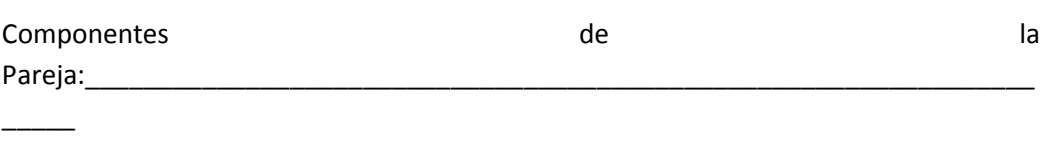

1 – Sobre los contenidos:

Curso:

- ¿ Los contenidos de aprendizaje del trabajo os han parecido útiles para vuestra formación? SI/NO y por qué:

2- Sobre los procedimientos: Utilización de las Tics

- ¿ Se ha incrementado vuestro nivel de utilización de programas y/o posibilidades que ofrece la RED – Internet - durante el proceso de realización de este trabajo? SI/NO , comentar puntos positivos y/o negativos:

3- Sobre los valores: Trabajo Personal y con tu Pareja.

- ¿ Te has quedado satisfecho con tu trabajo y el de tu pareja? ? SI/NO , comentar puntos positivos y/o negativos:

El segundo punto es para la evaluación de la propia actividad a través de la Autoevaluación de los alumnos y sus opiniones y también a través del diario de clase donde se irán apuntando las experiencias obtenidas y poder sacar las debidas conclusiones.

By Claudia Zepelini

# **Practica 3: Aplicación en el Aula.**

# **Diario de Clase:**

**8/10/2012 - Día 1:** Hoy en clase hemos empezado la unidad didáctica donde vamos aplicar la utilización de las Tics, hemos dado un repaso en el sistema esquelético con un esqueleto 'en vivo' que tenemos en el laboratorio, y a continuación, se les aportó información sobre cómo íbamos a trabajar, se les entregó una circular donde pedía autorización de los padres para que ellos pudiesen abrir una cuenta de correo electrónico – petición por parte de la dirección del centro para no tener problemas con las familias y que según la ley los menores de 14 años tienen restringidos ciertos accesos a internet – le verdad, aunque parece una tontería, es siempre mejor tener la autorización de las familias por cualquier problema que pueda surgir. Los alumnos estaban animados pero muy intrigados con lo de trabajar con una webquest. ¿Qué era eso??. Tranquilos que pronto lo sabréis – les contestaba yo.

**15/10/2012 – Día 2:** Hemos empezado en clase con el sorteo de los alumnos para formar las parejas de trabajo, a excepción de un grupo de tres por ser impares, una cosa que pasó a lo largo del sorteo es que tuve dos alumnos que querían hacer el trabajo solos, claro está que les dije que 'no', que una de las partes de este trabajo era que unos aprendieran y/o enseñaran a otros, ahí se nota la falta de empatía de algunos y lo que hay que trabajar en sociabilización de los chicos, quizás unos de los puntos negativos del exceso de uso de las nuevas tecnologías. Después fuimos al aula de informática ya con las pareja formadas, no se presentaron problemas con las autorizaciones, estaban muy motivados, con la ayuda de la pizarra digital, entramos en una página de correos y crearon una cuenta de correo por pareja y me enviaron un 'saludo', así toda la información que, tanto ellos como yo pudiéramos recibir/enviar, siempre podía llegar a los dos. Eso también me ayuda a no tener que leer/enviar 23 correos con 11 era suficiente.

**19/10/2012 – Día 3 :** Previamente por correo les envié la dirección de la webquest – aunque no está del todo terminada, falta terminar lo de la evaluación, uno de los puntos positivos de la webquest es que se puede ir modificando a lo largo del proceso – En el aula de informática y con la ayuda de la pizarra digital les explique lo que era una webquest y les enseñé la nuestra – portada; introducción; y las tareas que vamos a ir desarrollando a lo largo de este trabajo. Los alumnos estaban muy interesados y 'locos' por enchufar el ordenador. Así lo hicieron, según llegaban a la tarea, llegaban los primeros problemas, la lentitud de la red, 2 ordenadores se bloqueaban y las parejas tuvieron que buscar de los que sobraban alguno que funcionara mejor. Cuanto a la disciplina había que controlarles un poco el ruido, hablaban alto, hubo que pedirles varias que bajaran la voz, y una pareja empezó a 'chatear' con otra y ellos

Aplicación de las Tics en el Aula Claudia Zepelini Iniesta

mismos se delataron, porque en la pantalla de la pizarra digital yo tenía abierto la pagina de correo y aparecía el chat – les cayeron una buena reprimenda.

**22/10/2012 – Día 4:** Los problemas con los ordenadores y la red siguen y hoy mucho peor. Solamente 4 ordenadores consiguieron entrar en la red y la mayoría de las parejas se quedaron sin poder trabajar. Menos mal que en mi ordenador, aunque con lentitud, sí pude acceder y explicarles lo que había que hacer y les mandé como tarea para casa y tienen hasta la próxima semana para enviármela. El descontento fue general por no poder aprovechar el tiempo para el trabajo.

**29/10/2012 – Día 5:** Los problemas siguen con el material y con la red, seguí en la misma línea de la clase anterior pero estoy muy descontenta y pretendo exponer esto en la reunión semanal de secundaria y hacer una hoja de reclamación de incidencia en aula al proceso pedagógico del centro – trabajamos con el sistema de calidad – Porque nos 'piden' que trabajemos con las nuevas tecnologías, pero así es muy difícil. Si en la próxima clase esto no se soluciona habrá que pensar en un cambio de metodología. Con estos problemas los alumnos están más dispersos y descontentos por tener que hacer el trabajo en casa. De todas maneras sí me van enviando las tareas y les voy animando a través del correo, eso también es algo que les atrae, porque nada más entrar en clase los alumnos me preguntan si he leído sus correos, esto también es un punto positivo y que les anima. Cuanto al proceso del grupo hay una alumna que ya ha faltado en dos días, y también se comentó en reunión que en general falta mucho y ya se habló con la familia que se sigue así se le abrirá un proceso de absentismo. El alumno que es su pareja esta trabajando solo, según sus palabras en conversación particular, si la alumna falta otra vez ya he pensado en proponer al grupo de tres que uno de ellos voluntariamente se vaya a trabajar de pareja con él y la chica que haga el trabajo por su cuenta.

**5/11/2012 – Día 6:** Para evitar los problemas mencionados en los días anteriores, descargué previamente las imágenes que ellos tenían que comentar los grupos musculares involucrado en la acción, y efectivamente los problemas de conexión seguían, pero como lo había preparado antes utilicé la pizarra digital para explicar la tarea ya que no la podían descargarla de la webquest y las dejé en la pantalla, eso sí lo que no había previsto es que debía haber avisado para traer un pendrive para guardar el trabajo, claro está que no todos los tenían entonces algunas parejas optaron por hacerlo otra vez desde casa dividiéndose el trabajo y otras yo envié sus trabajos guardándoles previamente en mi pen. En esta clase la alumna comentada en la sesión anterior ha vuelto a faltar, y no hubo ningún problema en pedir al grupo de tres que uno de ellos se fuera a trabajar con él, uno de ellos se predispuso sin problemas ya que también es su amigo. Les explique que les mantendría la nota final igual que a los demás como si hubiesen trabajado juntos desde el principio. En este día hice un video de del aula de informática y una foto de los chicos.

#### Aplicación de las Tics en el Aula Claudia Zepelini Iniesta

Después de los problemas con los ordenadores y con la conexión he pensado en pedir al profesor de PCPI – Auxiliar de oficina - que me dejara utilizar su aula donde hay ordenadores más modernos y no suele haber problemas de conexión. Concretamos el día y la hora para que me dejara utilizar el aula. Aunque me advirtió que estaba empezando a tener problemas con la wifi del centro y lo más probable es que la dirección tuviese que llamar al servicio técnico. En esta semana también se comunicó que debido a los problemas de los ordenadores del aula de informática se cambiarán por otros e incluso que podían ser portátiles. Por lo menos a servido de algo la reclamación tanto vía escrita como la que expuse en la reunión donde otros profesores que también acudieron al aula de informática encontraron los mismos problemas, aunque me llega un poco tarde. Se deja una semana de intervalo para que las parejas puedan ponerse al día con las entregas de las tareas y dejar para el ultimo día juntar los trabajos en uno para hacer el cuaderno digital. Espero que todo vaya mejor en el aula de PCPI.

**16/11/2012 – Día 7:** Aula de PCPI – Vídeo de los alumnos trabajando, aunque los ordenadores son algo mejores los problemas de conexión siguen presentes. Una pareja llegó al cuaderno digital antes de este día, y así queda comprobado que el sistema funciona, ellas a través de la webquest fueron siguiendo los pasos indicados y el resultado fue óptimo, me quedé muy contenta por ellas, expusieron su trabajo a los demás y eso sirvió como una inyección de ánimos a los alumnos algo desmotivados por los problemas que habían tenido. Todos ya estaban por la ultima tarea pero lo del cuaderno digital no dio tiempo por la lentitud de la red. Cuanto a la alumna con problemas de absentismo, hoy sí que vino, pero le dije que tenía que hacer el trabajo sola ya que su pareja estaba trabajando con otra persona, pensé que iba a reclamar pero asintió y no dijo nada. Espero que me vayan enviando al menos la tarea final y la autoevaluación que para mi es muy importante, tienen hasta fin de mes para hacerlo.

En general, el balance es positivo porque los trabajos van llegando y con muy pocos errores, según las autoevaluaciones de los alumnos que ya me fueron llegando algunos me comentan que les ha gustado mucho los contenidos – que comparado con otros cursos donde había que estudiar algunos músculos siempre se quejaban de lo 'pesado' que era- eso es un triunfo, les encantó las paginas y la metodología pero la mayoría coincide en el fallo del material y la conexión. Quizás si no hubiésemos tenido este problema me hubiese fijado en otros tipos de fallos y/o logros de la metodología.

El trabajo digital está en

<https://picasaweb.google.com/101964546581769697769/3DeDiciembreDe2012>

#### **PRÁCTICA 4 : EVALUACIÓN**

#### **RESUMEN DE LOS RESULTADOS OBTENIDOS EN LA EVALUACIÓN DEL PROCESO DE APRENDIZAJE DEL ALUMNADO**

 **Los resultados finales obtenidos no han variado significativamente, el alumnado que se esfuerza lo sigue haciendo y los que no suelen esforzarse en temas teóricos, ahora, después de la fecha de vencimiento y cercano a la notas, están intentando acabar.** 

 **Sí es cierto que la motivación es distintas como veremos a continuación con el análisis de los resultados de la encuesta a los alumnos, de entre los trabajos entregados por tareas las dos primeras hubo un 100% de entregas y de buena calidad, para entonces no habíamos tenido problemas con los ordenadores y conexión; pero a partir de la tercera tarea empezamos a tener cada vez más problemas de funcionamiento e incluso un día fue prácticamente imposible conectarse a internet, el problema fue aliviado porque pude, mediante la pizarra digital, explicar lo que tenían que hacer pero, claro, en casa. Esto perjudica mucho, ya que, al final lo que pasa, es que o se dividen el trabajo o solo uno trabaja, y eso se notaba al final con el descontento por parte de algunos alumnos, que decían que sí, les gustó el trabajo, pero lo hizo él solo.** 

 **Esto me hace replantear la metodología, el trabajo tiene que ser hecho mayoritariamente en el centro y así poder estar más pendiente de que los alumnos trabajen de una forma más colaborativa; y creo que a raíz de estos problemas la calidad de las tareas 4 y 5 se vieron mermadas por parte de algunas parejas.**

 **Cuanto a la utilización de las herramientas informáticas no hubo apenas problemas, la mayoría se desenvolvía bastante bien, incluso mejor de lo que yo esperaba. Hubo sí que hacer hincapié en la forma de aplicar las tareas, ya que, mismo aún después de haber explicado la tarea, y que estaba en la webquest y que siempre podían acudir a ella, alguno preguntaba: qué había que hacer?? – no sé si era falta de atención por estar con la vista en el ordenador, o la manía de cliquear pero sin parar a leer lo que tienen delante, ahora las imágenes y los movimientos sí les llama la atención.**

 **El ritmo de aprendizaje, en este caso, es más lento pero creo que, para los alumnos que más se involucraron, es más eficaz, porque ellos son los protagonistas de la unidad didáctica, son ellos que buscan y organizan la información, y para esto hay que estar muy atento. Este tipo de trabajo ayuda a la hora de adquirir y/o profundizar en el conocimiento.**

 **De las 11 parejas de trabajo: 4 llegaron al Cuaderno digital con calameo sin problemas; 2 me enviaron como cuaderno digital pero habrán tenido algún fallo al realizar los pasos porque me llega el correo pero no puedo abrirlo de todas formas me enviaron el trabajo final en Word, 2 parejas me enviaron el trabajo final sin la presentación – cuaderno; y estoy esperando a tres trabajos que faltan por enviar. De los trabajos entregados – el 73% - están todos aprobados. Los contenidos del trabajo aplicados en examen teórico el 60% lo aprueba, y, a pesar de que en el mismo día había otros exámenes, no creo que el resultado pudiese haber mejorado considerablemente.** 

#### **RESULTADOS OBTENIDOS EN LA ENCUESTA DE VALORACIÓN DEL ALUMNADO**

 **Los resultados obtenidos en la encuesta de valoración del alumnado (24 alumn.) según el aspecto abordado dejó en evidencia los problemas que tuvimos de conexión y con el equipamiento donde varias de las cuestiones de este apartado no llegaron al promedio de tres; son ellas:**

- **La conexión a internet ha funcionado siempre – 2**
- **Has trabajado sin dificultades - 2,8**
- **Tu portátil funciona correctamente – 2,4**

 **Cuanto al aspecto de experiencia en el aula la mayor parte de los resultados sobrepasan el promedio de 3, como por ejemplo:**

- **El aprendizaje con el portátil me gusta más – 3,7**
- **El uso del ordenador en clase tiene muchas ventajas – 3,7**
- **Hacer las actividades con el portátil me resulta fácil y cómodo – 3,5**
- **El aprendizaje con TIC me resulta sencillo – 3,4**

 **Cuanto al apartado de rendimiento dentro del centro aumenta aún más las notas de los alumnos, como podemos ver a continuación:**

- **El portátil me parece una herramienta útil – 4,2**
- **Ahora sé utilizar herramientas de trabajo colaborativo (blogs, Google Docs, wikis) – 4**
- **Ahora sé dónde buscar información en internet que me ayude a mejorar en mis trabajos – 3,7**
- **He aprendido a buscar y utilizar recursos multimedia – 3,7**

 **Cuanto a la continuidad fuera del centro, los alumnos los valoran de sobremanera, dejando evidente la importancia que las Tics tienen para ellos:**

- **En mi familia todos solemos usar el ordenador – 4,3**
- **Uso un ordenador habitualmente para trabajar y buscar información en mi casa – 4,1**
- **Creo que en la actualidad el uso del ordenador en nuestra vida diaria, es imprescindible - 4**

 **En relación a las preguntas se ha observado:**

**-¿Qué ventajas encuentras en el uso del ordenador y las TIC en clase?** 

**Opiniones que se han repetido varias veces y/ o de relevancia:** 

- **- Aprender más fácilmente: 11**
- **- Más cómodo a la hora de trabajar: 10;**
- **- Aprender a manejar mejor el ordenador y/o programas: 6;**
- **- Flexibilidad a la hora de hacer el trabajo: 2**

**- ¿Qué inconvenientes has encontrado en el transcurso de las clases?** 

**Opiniones que se han repetido varias veces y/o de relevancia:**

**- Los ordenadores o la red WIFI no funcionaban bien: 16**

- **- Problemas con las parejas de trabajo (uno hace todo o gran parte del trabajo): 7**
- **- Tareas largas que quitan tiempo de estudio: 3**

**- Finalmente, escribe cualquier información u opinión que te gustaría expresar acerca tu experiencia en el transcurso de las clases.** 

**Opiniones que se han repetido varias veces y/o de relevancia:**

- **Me gusta este tipo de trabajo: 12**
- **Poder escoger los compañeros de trabajo: 3**
- Mejorar los equipos: 4.

 **Observando las respuesta de los alumnos podemos ver claramente el gusto por hacer tareas de este tipo, empleando las Tics, la ven más enriquecedora y motivante. Los aspectos más negativos son los que ya se ha comentado antes a respecto del equipamiento y los compañeros que algunas veces no han trabajado lo suficiente o directamente han dejado el trabajo en manos de la pareja.** 

#### **VALORACIÓN PERSONAL DE LA EXPERIMENTACIÓN**

 **La valoración de la experiencia bajo mi punto de vista es muy positiva tanto a nivel personal como en trabajo con los alumnos. En el ámbito personal he aprendido a utilizar y como poner en práctica una webquest, en este caso, para mi también ha sido bastante motivante ya que a través de la búsqueda de información y para la realización de las tareas tuve que dar un giro bastante importante a mi metodología, porque creo que hoy en día no debemos estar 'atados' al aula tradicional, hay que innovar, la utilización de las Tics nos abre un mundo de posibilidades, donde los propios alumnos a veces nos sorprenden con la capacidad que demuestran a la hora de utilizar las Tics + Creatividad. La propia sociedad nos pide este cambio.**

 **Cuanto a la consecución de los objetivos marcados para este curso, se hizo una webquest, cuanto al cuaderno digital 54,5% llegaron a ello, francamente yo esperaba que prácticamente todos llegasen pero por las circunstancias comentadas anteriormente no se pudo, al menos un 73% llegó al trabajo final, y por ello estoy algo decepcionada. Cuanto a lo relacionado al grado de adquisición de los contenidos el grupo sigue la misma línea que en el anterior curso, ya que es el segundo año que les imparto clase. También estoy planteando el cambio de método para evaluar porque he constatado que en muchas ocasiones saben más de lo que expresan en un examen escrito.**

**- Conclusiones y perspectivas de futuro: seguir trabajando en esta línea, mejorar a nivel metodológico para que los alumnos también lo hagan a nivel no solo de adquisición de contenidos pero también buscar que sean competentes a nivel de su propia autonomía, aprendizaje y formación como persona dentro de la sociedad de nuestros día y del futuro.**